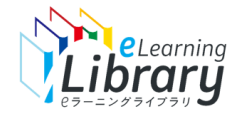

Step2.利用開始

## **弊社にて申込承認後、即時に、利用開始のご案内メールを通知します。**

## 利用開始メールには、 管理者機能のURL、管理者ID,PWが記載されています。

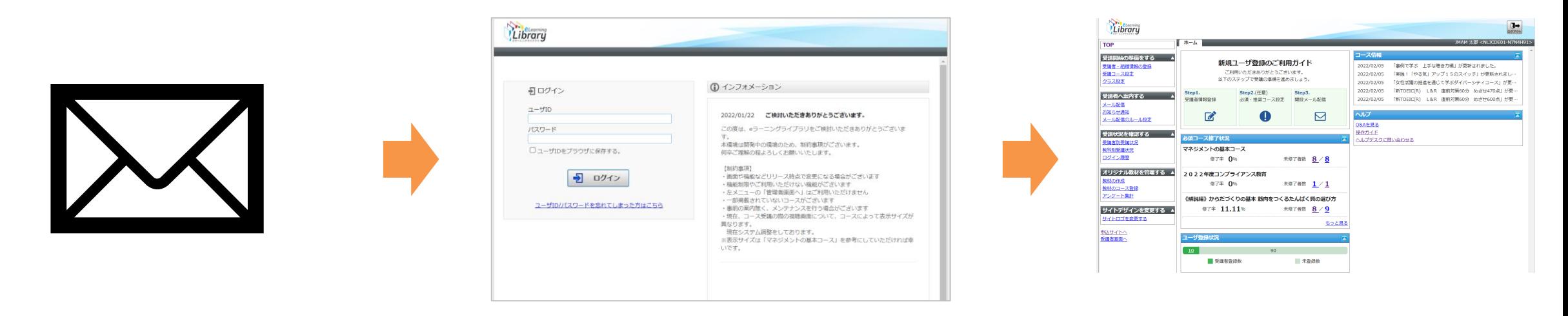

管理者サイトにアクセス https://jmam.study.jp/ 利用開始メールを受信 管理者サイトにアクセス ID,PW入力しログイン

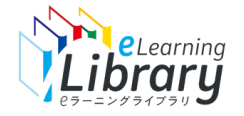

## Step 2. 利用開始 (申込確定メールの受信)

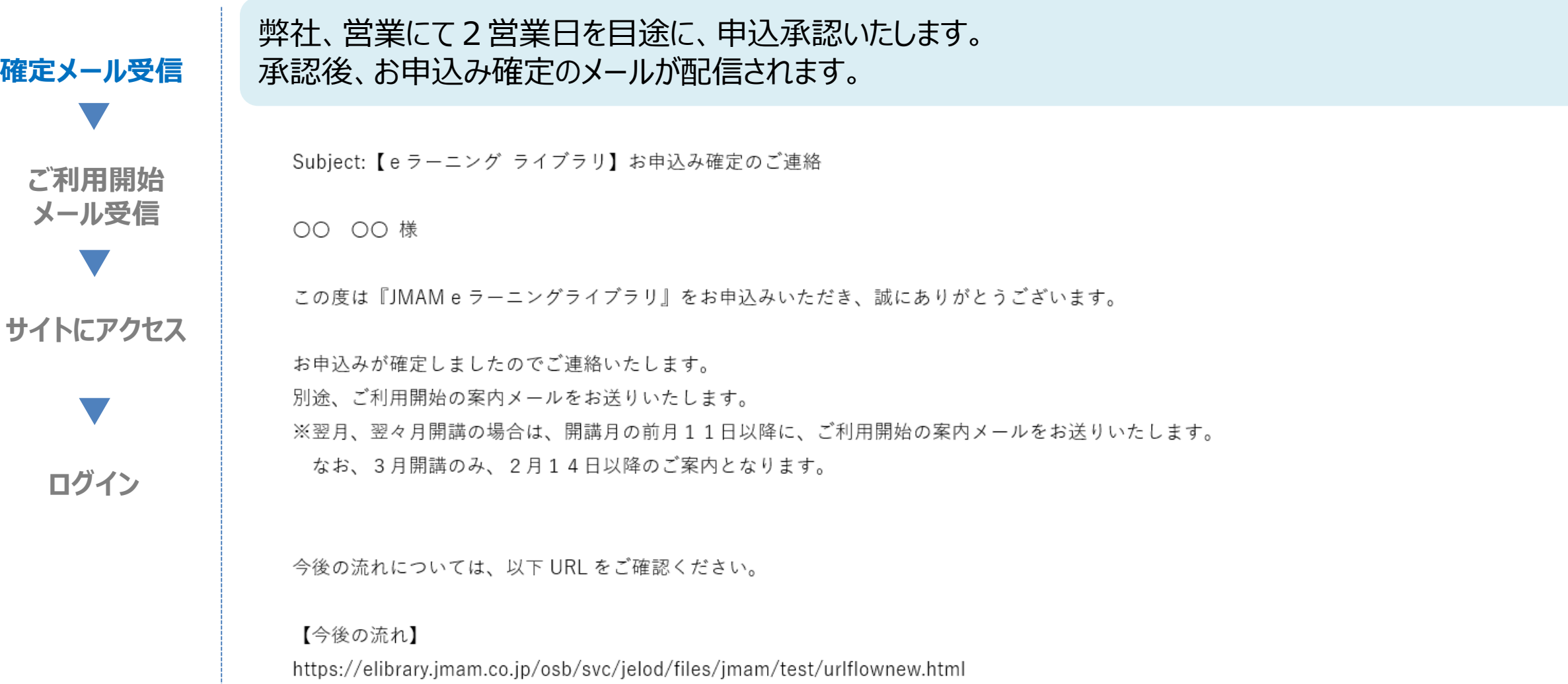

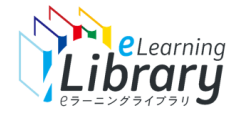

## Step 2. 利用開始 (ご利用開始メールの受信)

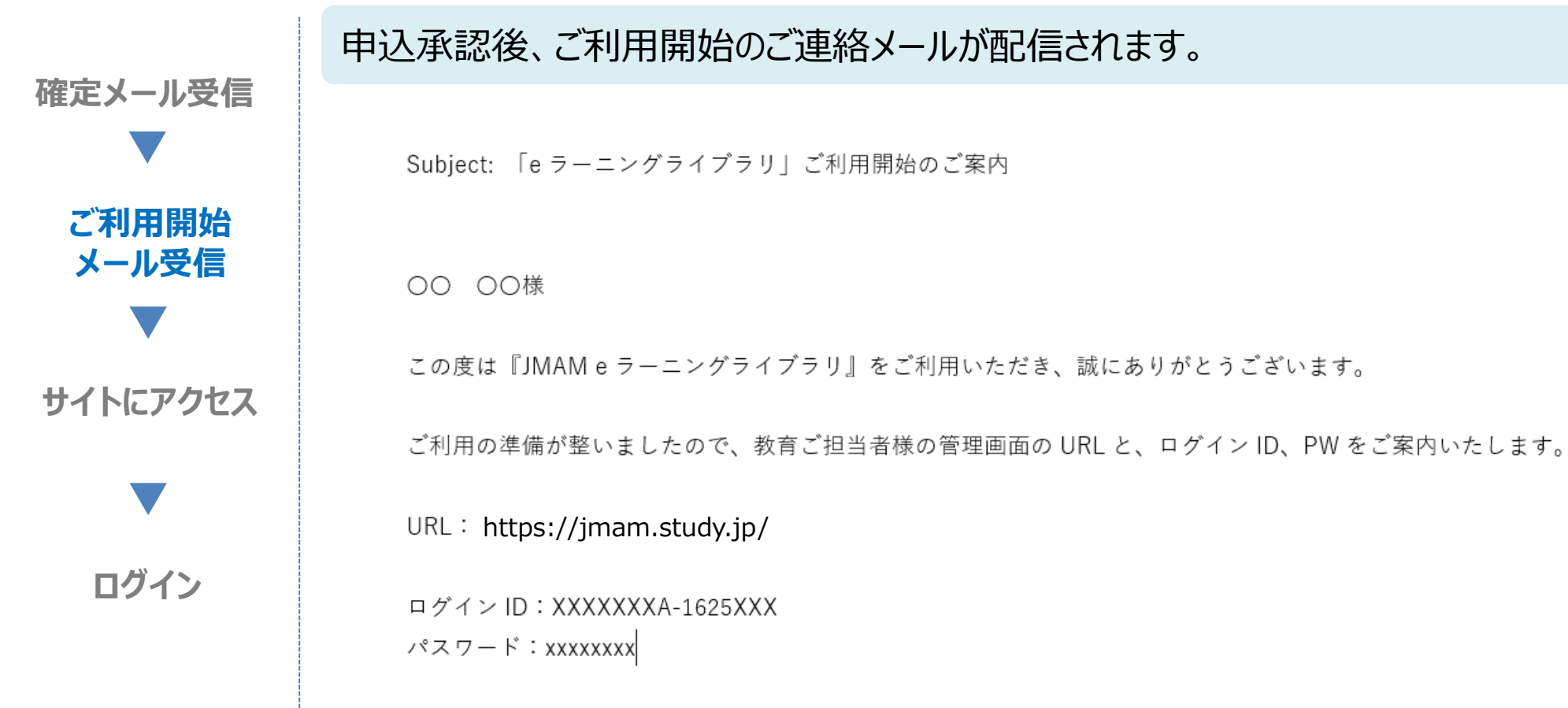